## คู่มือการติดตั้ง VPN Client สำหรับ  $\rm{macOS}$

## 1.เลือกเมนูการต้งัค่า (System Preferrences)

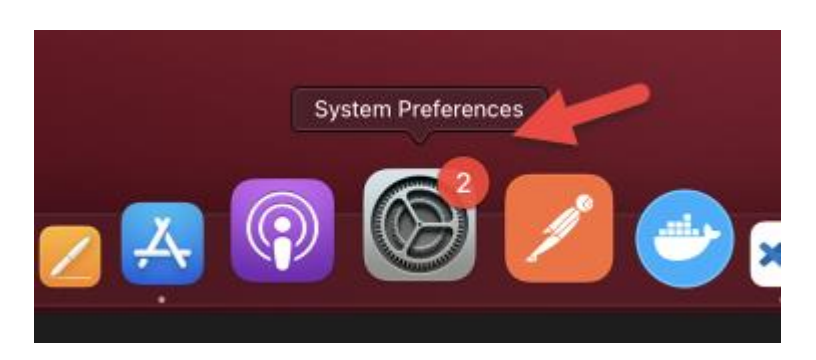

## 2.เลือกเมนู(Network)

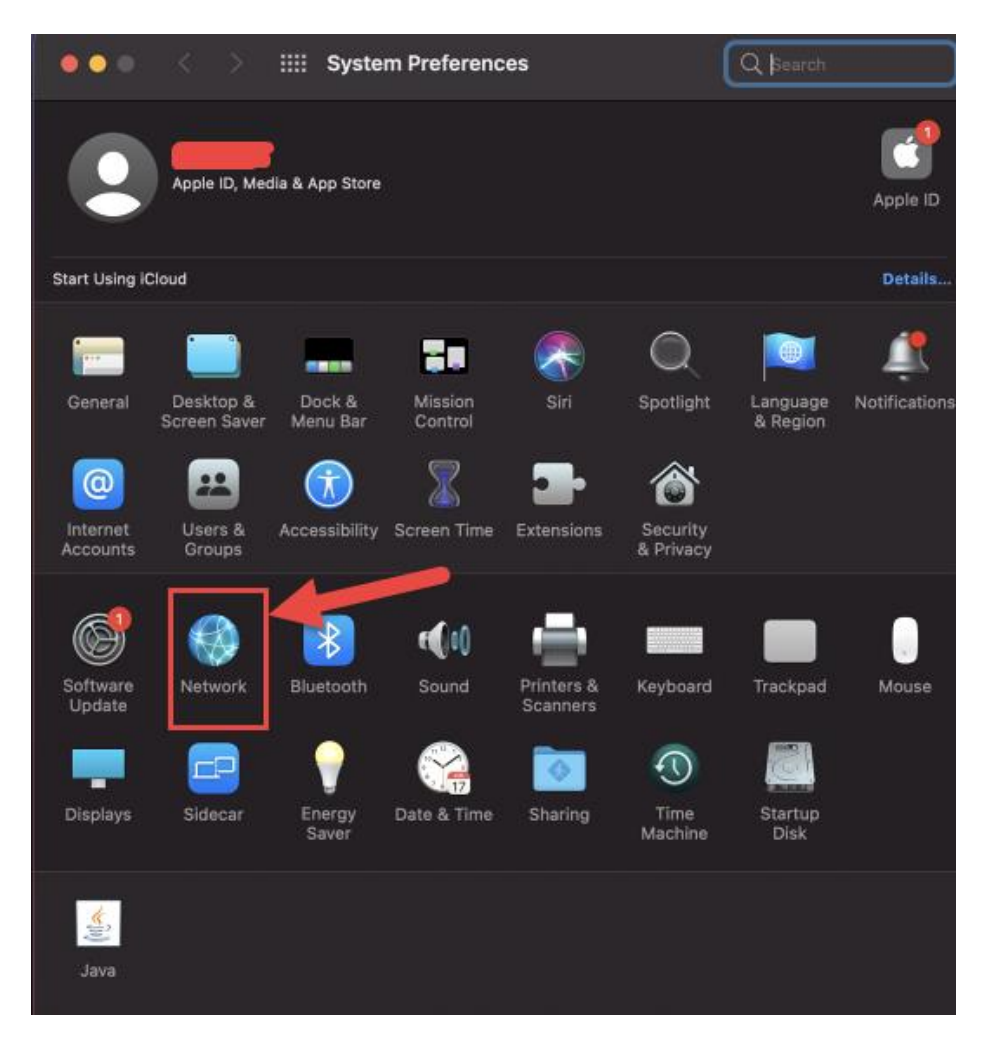

3.ทา การเพิ่มบริการโดยการเลือก (Create a new service) และคลิกที่เครื่องหมาย **+**

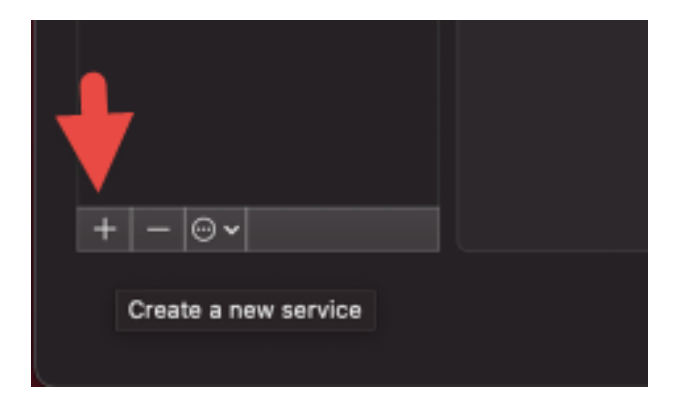

## 4.เลือก Interface และ VPN Type

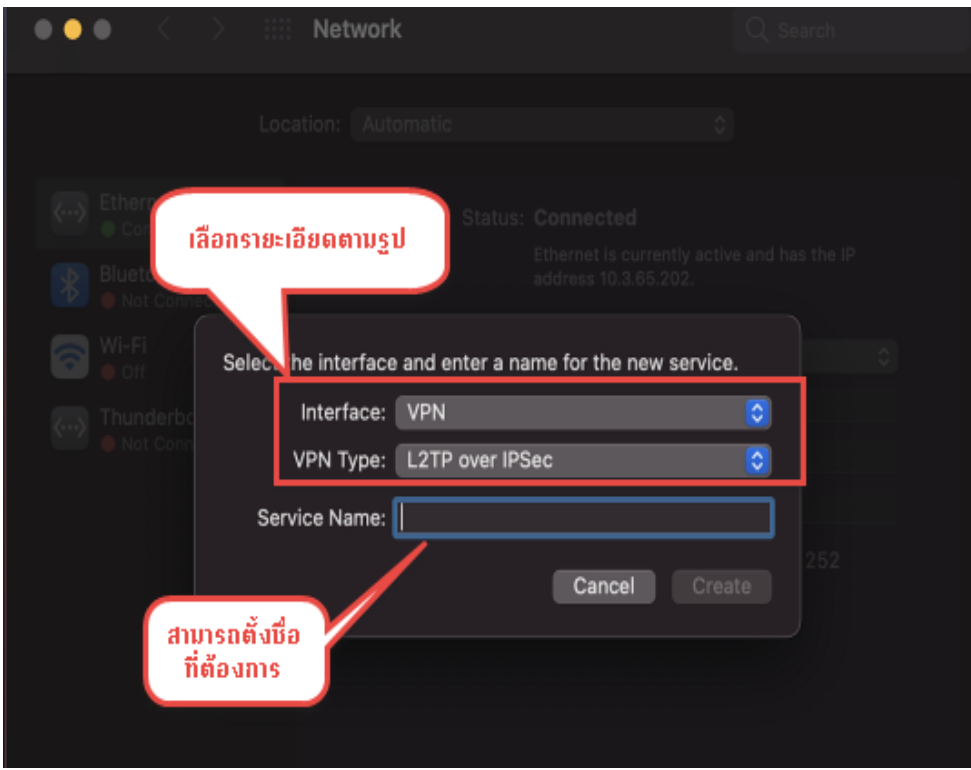

5.กรอก IP Address ของ Server VPN และกรอก Account Name เมื่อกรอกครบถ้วนแล้ว คลิก Apply

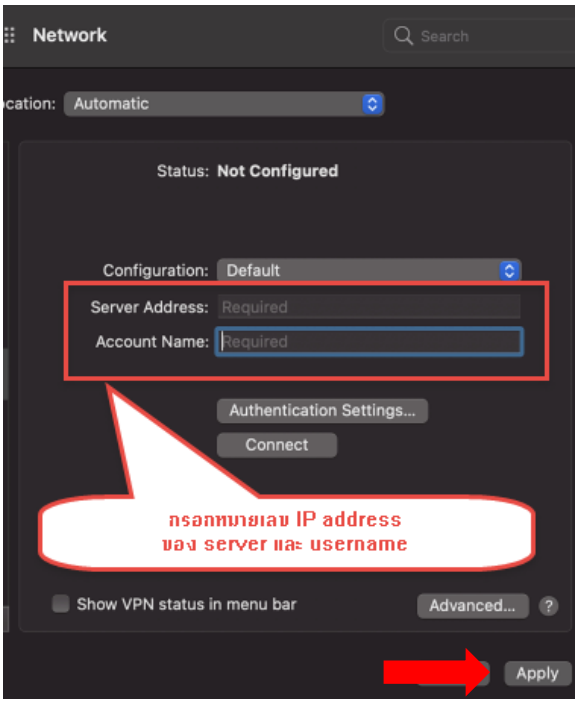

6.เลือก (Authentication Setting…)

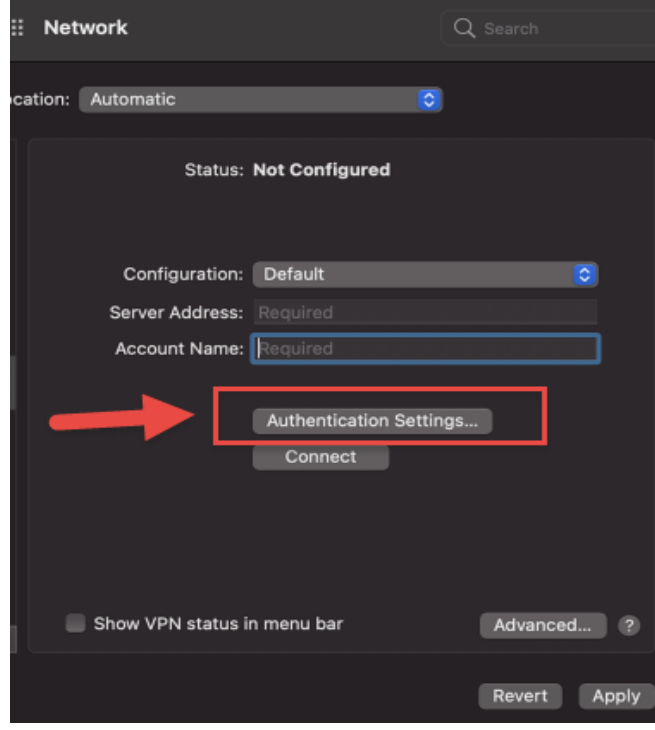

7.กรอก Password และ Shared Secret เมื่อกรอกเสร็จแล้ว คลิก Ok

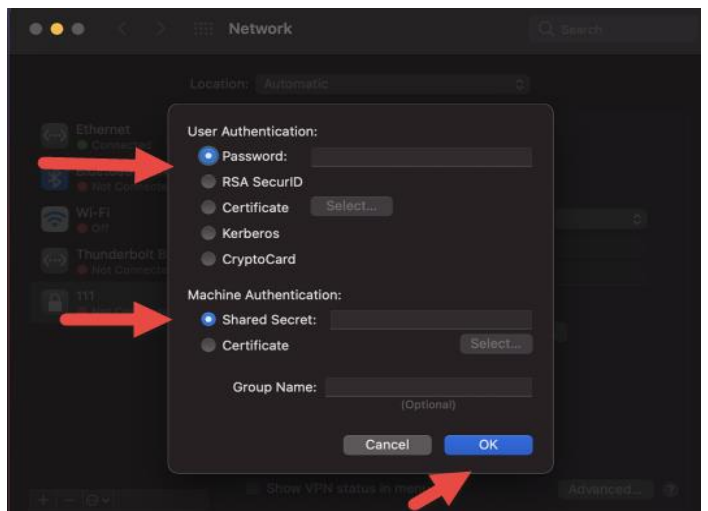

8.ท าการเชื่อมต่อระบบโดยการคลิกปุ่ ม (Connect)

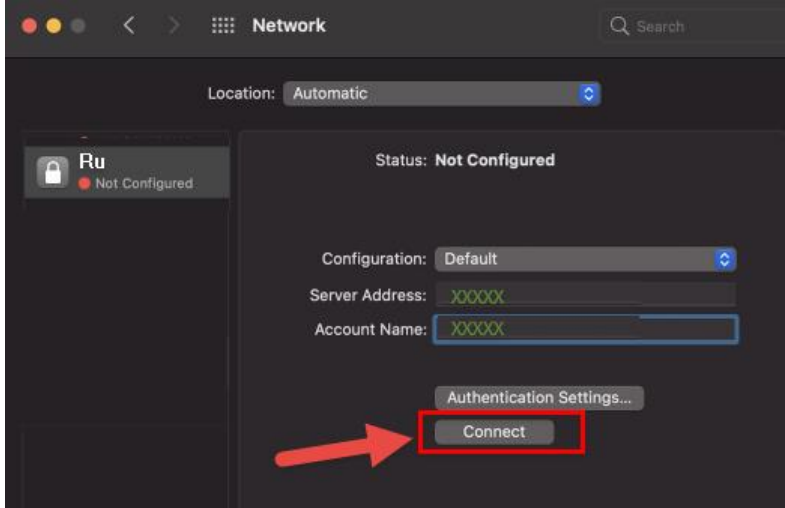

9.ยกเลิกการใช้งาน โดยการคลิกปุ่ ม (Disconnect)

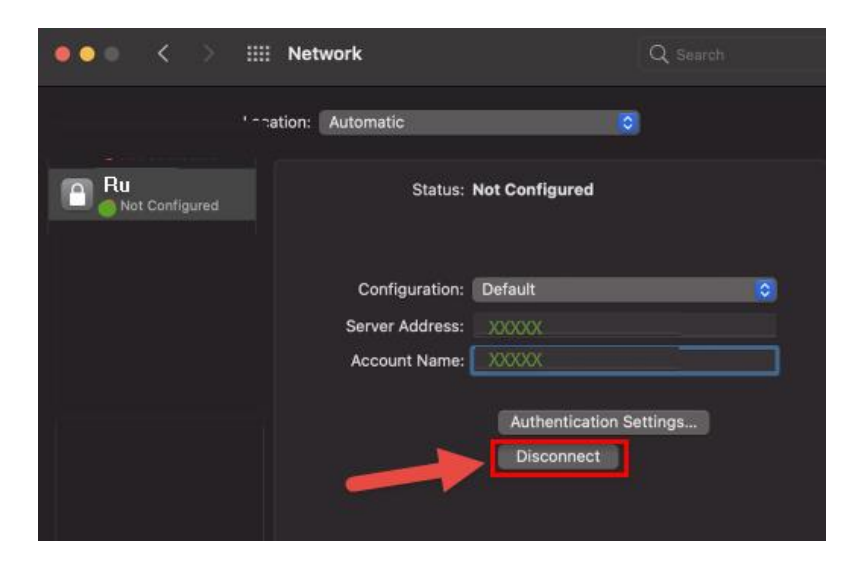

<u>\*\*\* หมายเหตุ</u> การเชื่อมต่อระบบ VPN แบบ L2TP จะใช้เฉพาะสำหรับการสืบค้นงานวิจัยเท่านั้น \*\*\*